## **9. Gebruikersmodule**

Wat is een gebruikersmodule? Met een gebruikersmodule is het mogelijk om diverse pagina's op de site af te schermen met een paswoord. Alleen gebruikers met een gebruikersnaam en een paswoord krijgen de mogelijkheid om die pagina's te bekijken. Wie die gebruikers zijn en welk paswoord ze hebben, kunt u zelf bepalen.

Klik onder [Pagina's] op de link [Gebruikersmodule]. U komt terecht in het overzicht van de gebruikers. Bovenaan ziet u in het menu wat er allemaal mogelijk is.

#### **De gebruikersmodule bestaat uit de volgende menu-onderdelen:**

- Opmaak community-pagina: de opmaak van de gebruikerspagina aanpassen.
- Weergave tekst: de weergave van de tekst binnen de gebruikersmodule aanpassen.
- Weergave links: de weergave van de links aanpassen.
- Gebruikers: de gebruikers beheren.
- Meldingen: de standaardmeldingen beheren.

#### **9.1. Opmaak community-pagina**

De gebruikerspagina is een gewone sitepagina zoals uw homepage. Op de gebruikerspagina kunt u bijvoorbeeld vermelden welke pagina's er in de gebruikersmodule zitten, enz.

#### **9.2. Weergave tekst**

De weergave van de teksten die verschijnen kunt u hier bepalen door een bepaald lettertype, kleur, enz. op te geven.

## **9.3. Weergave links**

De weergave van de links kunt u hier bepalen door een bepaald lettertype, kleur, enz. op te geven. Binnen deze pagina's kunnen er nog meer links zijn; deze worden dan op dezelfde manier weergegeven.

## **9.4. Gebruikers**

Als u de link [Gebruikers] volgt, dan kunt u kiezen voor een van de volgende twee dingen:

- Uit welke velden bestaan de gebruikers? Als een gebruiker zich wil registreren op de site, zal hij altijd verplicht zijn om zijn naam, e-mailadres en een zelf te kiezen paswoord op te geven. Als u echter nog andere gegevens wilt van de surfer, kunt u deze hier opgeven.
- Beheren van de gebruikers Hier zult u een lijst krijgen van alle gebruikers binnen de gebruikersmodule. Als een gebruiker zich registreert via de site, zal hij hier worden toegevoegd en worden vermeld in een rood lettertype. Dit omdat deze gebruiker nog niet is goedgekeurd. Na de registratie wordt er een e-mail gestuurd naar de beheerder van de website met de vraag "Wilt u deze gebruiker goedkeuren?" en de mogelijkheid om via e-mail de gebruiker goed te keuren.

# end2end solutions

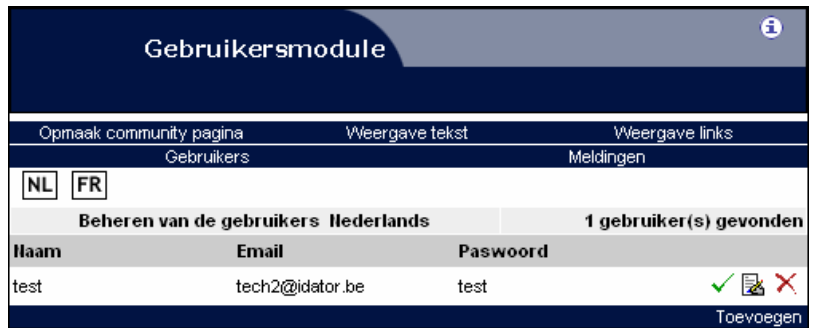

**Voor elke gebruiker kunt u de volgende bewerkingen uitvoeren:** 

- Goedkeuren/afkeuren Het goedkeuren of afkeuren van een gebruiker doet u door te klikken op het vinkje naast de melding. Als de gebruiker in het rood vermeld staat, kan hij momenteel de afgeschermde pagina's op de website niet meer raadplegen.
- Wijzigen gebruiker Het wijzigen van een gebruiker doet u door op het icoon met de pen te klikken. Daar kunt u zijn naam, e-mailadres en andere gegevens aanpassen.
- Verwijderen gebruiker Als u vindt dat een gebruiker de site niet meer mag bekijken, dan kunt u deze gebruiker hier verwijderen door het rode kruisje aan te vinken. Houd er wel rekening mee dat ook alle zoekertjes (als u beschikt over een zoekertjesmodule) gepost door deze gebruiker verwijderd worden.

#### **9.6. Meldingen**

De standaardmeldingen zijn teksten die worden weergegeven aan u of aan de persoon die werkt met de gebruikersmodule op de site. Als iemand zich registreert zullen er teksten verschijnen, zult u een e-mail ontvangen, enz. Deze teksten kunt u hier aanpassen.

**Neem voor meer informatie contact op met de helpdesk op het nummer** 

**09/267 64 77 of via support@e2e.be.** 

್ರೂ